## **Impression en masse**

L'impression en masse permet de réaliser une impression de commandes en lot. Les commandes à imprimer peuvent être filtrée via plusieurs critères.

L'impression en masse des billets s'effectue depuis le contexte Organisme > Gestion Vente > Impression en masse > Ordres.

## Onglet Général

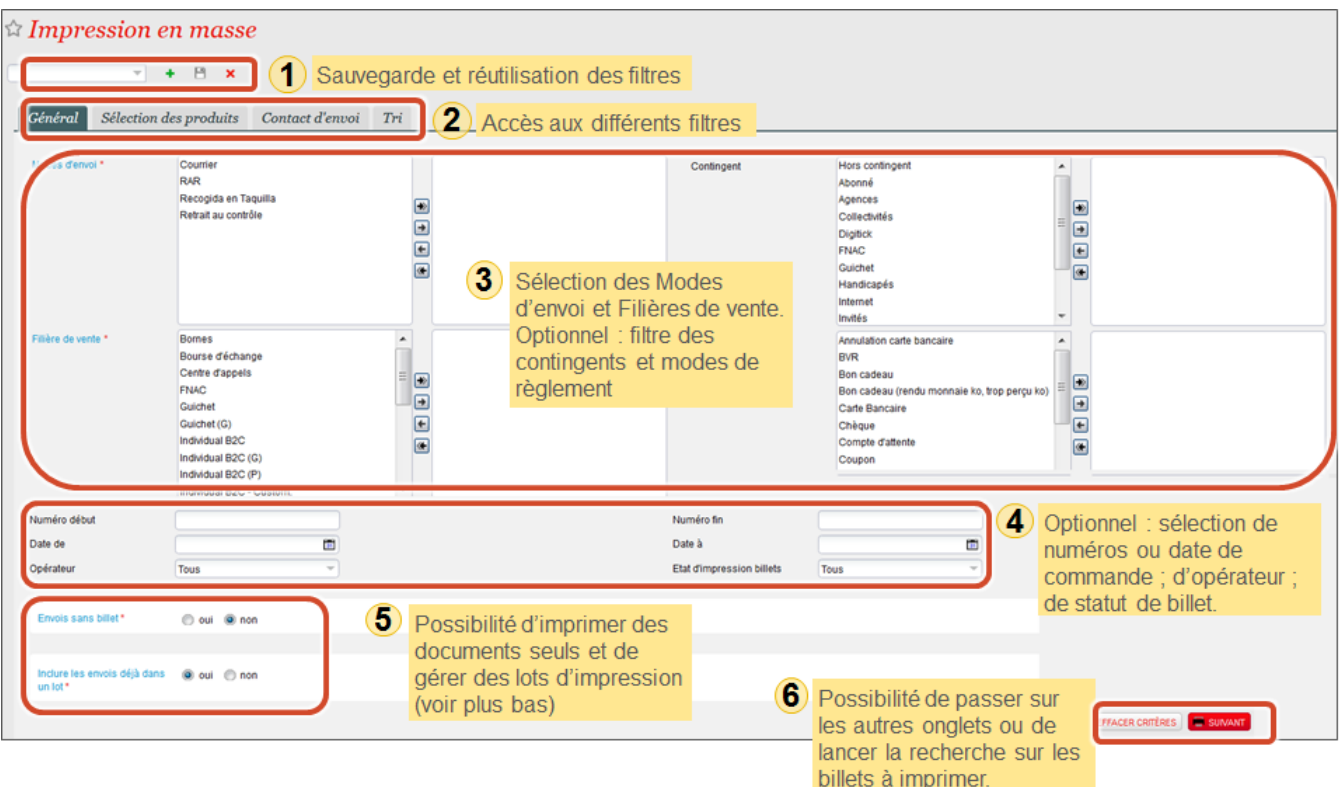

Onglet Sélection des produits

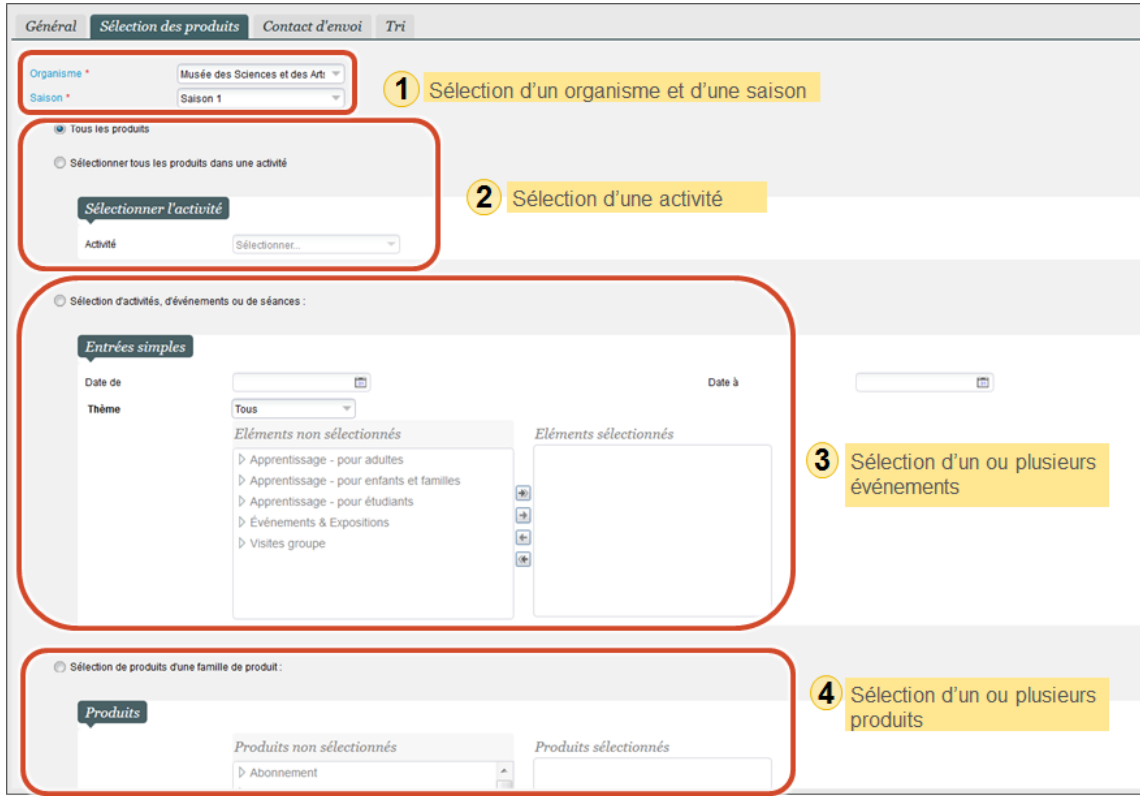

## Onglets Contact d'envoi et Tri

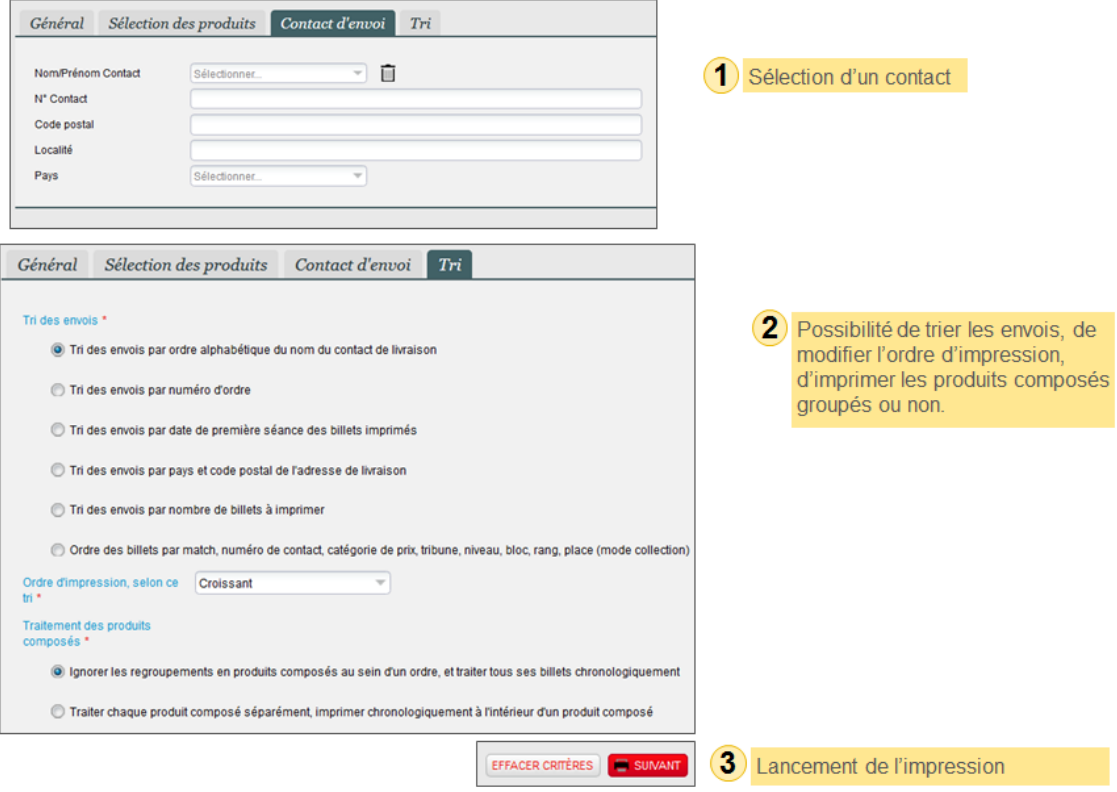

Résultat des filtres

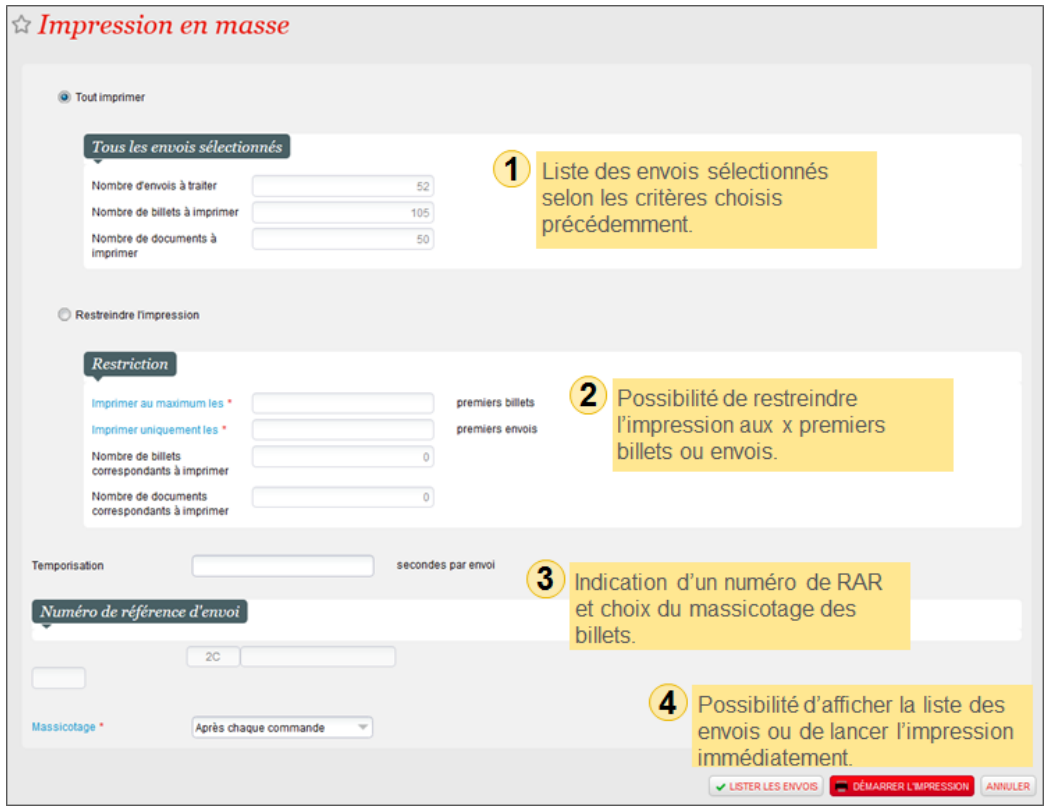

Les menus Lots d'impression et Liste des envois permettent de gérer les lots traités dans le cadre de l'impression en masse. Cas d'usage :

- Réimpression d'un lot à la suite d'une erreur survenue avec le premier envoi
- Préparation d'un lot pour un envoi ultérieur
- Réimpression des documents liés à un lot